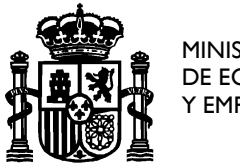

MINISTERIO DE ECONOMIA Y EMPRESA

SECRETARÍA DE ESTADO PARA EL AVANCE DIGITAL

DIRECCIÓN GENERAL DE TELECOMUNICACIONES Y TECNOLOGÍAS DE LA INFORMACIÓN

# **MANUAL DE USUARIO PARA LA SOLICITUD ELECTRÓNICA DE SERVICIOS DE RADIODETERMINACIÓN, SATÉLITE, SERVICIO FIJO PUNTO A MULTIPUNTO Y OTROS**

Septiembre 2018

Versión 3.0

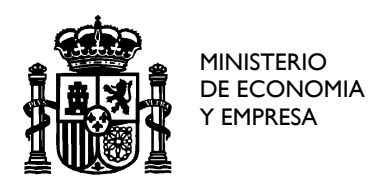

DIRECCIÓN GENERAL DE TELECOMUNICACIONES Y TECNOLOGÍAS DE LA INFORMACIÓN

# <span id="page-1-0"></span>**Índice**

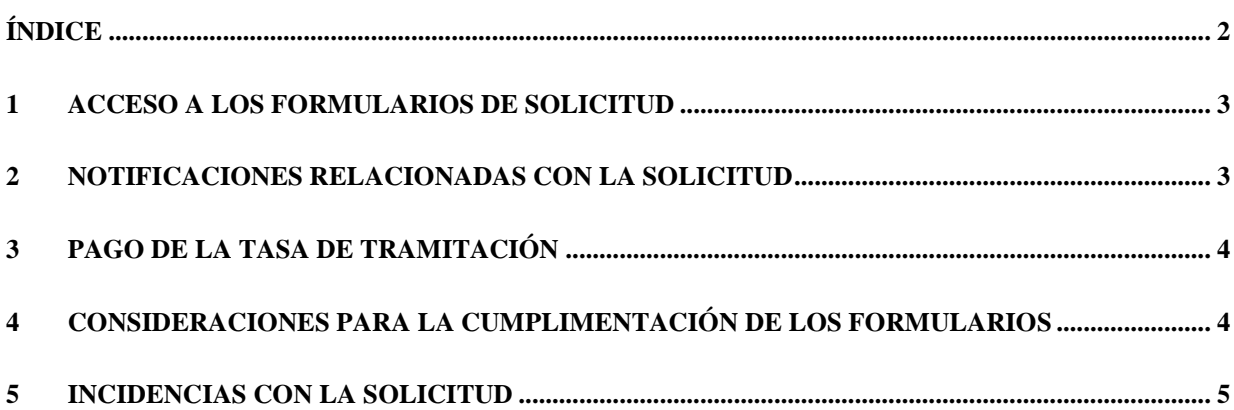

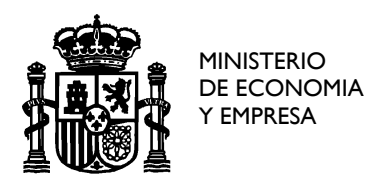

DIRECCIÓN GENERAL DE TELECOMUNICACIONES Y TECNOLOGÍAS DE LA INFORMACIÓN

# <span id="page-2-0"></span>**1 Acceso a los Formularios de Solicitud**

Los formularios de solicitud se encuentran disponibles en la Sede electrónica del Ministerio.

Para acceder a los mismos, ya sea por el titular o su representante debidamente autorizado, se precisa disponer de certificado electrónico reconocido, emitido por cualquiera de las [empresas](https://sedeaplicaciones.minetur.gob.es/Prestadores/)  [certificadoras](https://sedeaplicaciones.minetur.gob.es/Prestadores/) que se reconocen en la web del Ministerio.

En caso de acceso por parte del titular, deberá hacerlo con su certificado electrónico de persona física en caso de ser persona física, o con certificado de persona física con representación de persona jurídica si se tratara de una persona jurídica. Si, por otro lado, accede un representante del titular, podrá hacerlo con su certificado de persona física adjuntando los poderes de representación otorgados por el titular. En este último caso, si la persona que presenta la solicitud figura como apoderado del titular en el Registro Electrónico de Apoderamientos (REA), bastaría con indicar este hecho y no sería necesario adjuntar los correspondientes poderes de representación.

#### <span id="page-2-1"></span>**2 Notificaciones relacionadas con la solicitud**

De acuerdo con lo establecido en el artículo 43.1 de la Ley 39/2015, de 1 de octubre, del procedimiento administrativo Común de las Administraciones Públicas, las notificaciones correspondientes a la solicitud se realizarán por medios electrónicos mediante comparecencia del interesado o su representante debidamente identificado en la sede electrónica del Ministerio. En el formulario de solicitud se indicará una dirección de correo electrónico donde se remitirá un aviso informando de la puesta a disposición en la sede electrónica de las notificaciones relacionadas con la solicitud. Este aviso no constituye en ningún caso la notificación. Podrán acceder a las notificaciones por comparecencia en sede electrónica del Ministerio en cualquier caso, el titular y, adicionalmente, la persona física que haya realizado la solicitud (el presentador).

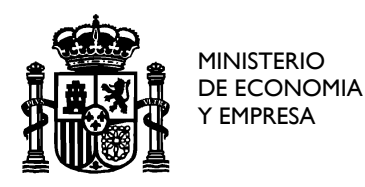

DIRECCIÓN GENERAL DE TELECOMUNICACIONES Y TECNOLOGÍAS DE LA INFORMACIÓN

Cabe destacar que, de acuerdo con el artículo 43.2 de la Ley 39/2015, la notificación electrónica se entenderá rechazada cuando hayan transcurrido diez días naturales desde la puesta a disposición de la notificación en la sede electrónica del Ministerio sin que se acceda a su contenido. Esto implica que se tendrá por efectuado el trámite y se continuará con el procedimiento. En cualquier caso, siempre podrá accederse al contenido de la notificación para su consulta.

## <span id="page-3-0"></span>**3 Pago de la tasa de tramitación**

El pago de la tasa de tramitación, si procede, debe efectuarse previamente a la presentación de la solicitud. Existen dos opciones, realizar el pago en ventanilla bancaria o de manera electrónica a través del procedimiento *Pago de tasas de Telecomunicaciones. Modelo 790* disponible en la sede electrónica del Ministerio.

Si se realiza de forma electrónica se debe introducir en el formulario de solicitud el NRC del documento de pago. En caso de realizarlo a través de ventanilla bancaria se introducirá el número de justificante.

En ambos casos se deberá anexar el fichero con el justificante de pago en formato pdf.

### <span id="page-3-1"></span>**4 Consideraciones para la cumplimentación de los formularios**

A la hora de realizar la solicitud se deberá seleccionar el título correspondiente entre los distintos tipos disponibles, variando en cada caso la información que debe proporcionarse por parte del solicitante.

Para poder seleccionar el tipo de título *Afectación* el solicitante debe ser una administración pública autonómica, local o del Estado (persona jurídica con CIF que comience por 'P', 'Q' o  $'S$ ).

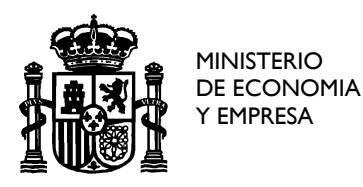

DIRECCIÓN GENERAL DE TELECOMUNICACIONES Y TECNOLOGÍAS DE LA INFORMACIÓN

En caso de afectaciones que cumplan los requisitos exigibles para acceder a la exención de la tasa por reserva del dominio público radioeléctrico establecidos en el apartado 3.7 del Anexo I de la Ley 9/2014, de 9 de mayo, General de Telecomunicaciones y desarrollados por el artículo 18 del Real Decreto 1620/2005, de 30 de diciembre, por el que se regulan las tasas establecidas en dicha Ley, se podrá solicitar dicha exención cumplimentando el impreso al efecto que está disponible en la página web del Ministerio, adjuntando, en su caso, la documentación acreditativa del cumplimiento de dichos requisitos.

El tipo de título *Concesión* es el que debe seleccionarse para solicitar redes de titularidad privada (no Administración Pública) para prestación de servicios a terceros.

Por otro lado, el tipo de título *Autorización* es el que debe seleccionarse para solicitar redes de titularidad privada (no Administración Pública) en régimen de autoprestación.

# <span id="page-4-0"></span>**5 Incidencias con la solicitud**

En caso de que les surja alguna duda durante el proceso de solicitud, o se detecte cualquier tipo de incidencia, pueden contactar con el Buzón Oficial del Servicio Fijo de Banda Ancha, SERVICIO FIJO@minetad.es.